# **HX-AD30**  Συσκευή τηλεφωνητή τη εφωνητή **PSTN**

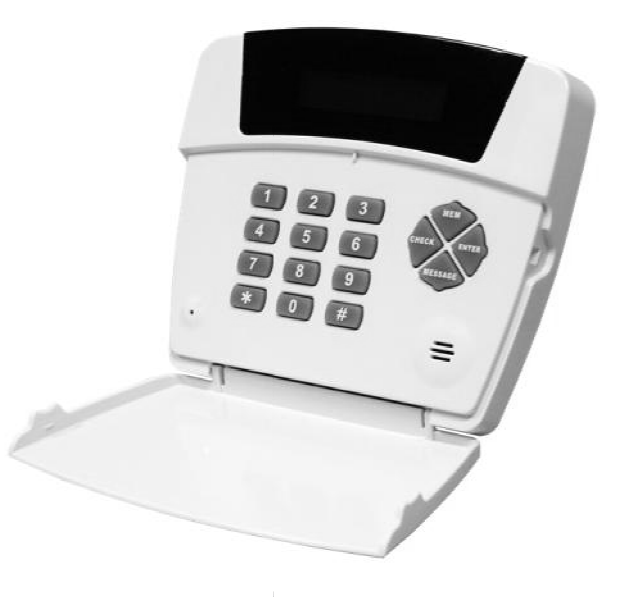

# Οδηγίες χρήσης και προγραµµατισµού

## Εγκατάσταση

Ξεβιδώστε την βίδα που **υπάρχει** στο κάτω μέρος της συσκευής και **αφαιρέστε** το πίσω κάλυμμα. Στερεώστε την πλάτη της συσκευής στον τοίχο. Περάστε τα **καλώδια** σύνδεσης και κάντε τις αντίστοιχες συνδέσεις σύμφωνα με το Σχεδιάγραμμα που εμφανίζεται στην εικόνα 1. Βάλτε το καπάκι και **ασφαλίστε** το με την βίδα.

Η συσκευή πρέπει να βρίσκεται εγκατεστημένη σε απόσταση τουλάχιστον 30cm από την κεντρική μονάδα του συναγερμού.

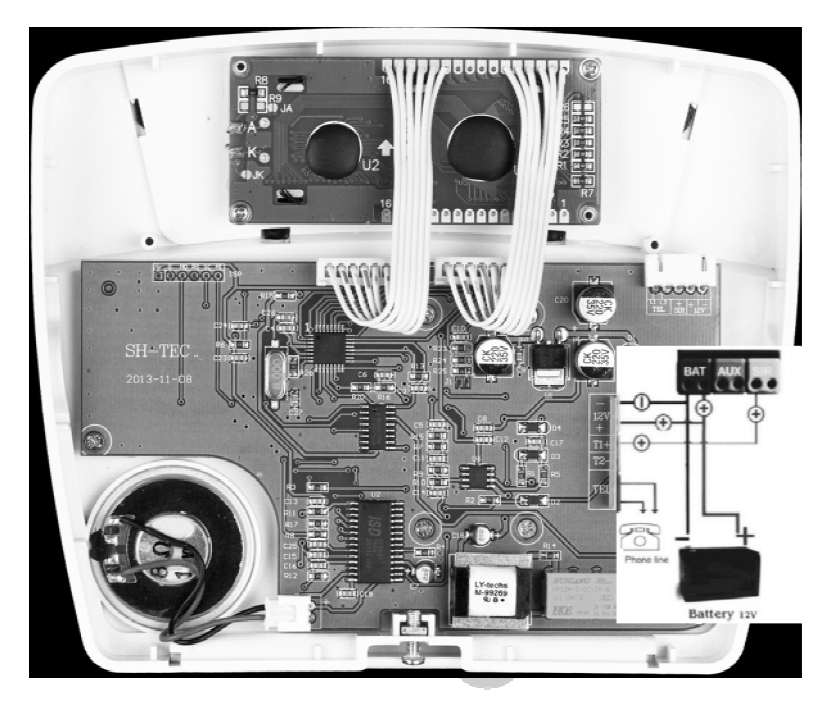

Εικόνα 1 Εσωτερικό τροφοδοσίας και συνδεσμολογία ακροδεκτών. Η τάση τροφοδοσίας δεν μπορεί να είναι μεγαλύτερη από 13.6V DC, Προσοχή στην τήρηση της σωστής πολικότητας.

## Εγγραφή ηχητικού μηνύματος

Ανοίξτε το ανακλινώμενο <mark>καπάκι</mark> της συσκευής και μιλάτε καθαρά σε απόσταση 30-40cm από το μικρόφωνο της συσκευής που βρίσκεται στην κάτω αριστερή γωνία.

#### Για να εγγράψετε το φωνητικό μήνυμα Πιέστε MESSAGE + ENTER ENTER Θα ακουστούν 2 µπίπ

[ΕΚΦΩΝΗΣΕΤΕ ΤΟ ΜΗΝΥΜΑ ] Πιέστε κε νέου ΕΝTER

**Προσοχή** το μήνυμα πρέπει να έχει διάρκεια μεταξύ 15 και 20 δευτερολέπτων.

#### Για να ελέγξετε το µήνυµα που έχετε ηχογραφήσει Πιέστε MESSAGE + CHECK Θα ακούσετε το µήνυµα που έχετε γράψει.

## Για να αποθηκεύσετε έναν αριθμό που θα καλείται σε περίπτωση που ενεργοποιείται η είσοδο **Trigger**

Πιέστε το κουµπί ΜΕΜ Επιλέξτε θέση μνήμης που θέλετε να αποθηκευτεί ο αριθμός που θα καλείται Πληκτρολογήστε το τηλεφων τηλεφωνικό αριιθµό που θα καλείται (έως16 ψηφία) Πιέστε εκ νέου ENTER

## Σηµειώσεις

Αν δεν θέλετε να εισάγετε άλλο αριθμό πιέστε \* Πιέζοντας # ανάµεσα σε δυο ψηφία εισάγετε καθυστέρηση 2 δευτερολέπτων Οι αριθμοί που εισάγετε στις θέσεις μνήμης πρέπει να αποθηκεύονται στην σειρά και να μην αφήνετε θέσεις µνήµης που δεν έχουν αποθηκευµένο αριθµό.

## Για να διαγράψετε ένα αρι ιθθμό από μία θέση μνήμης

Επιλέξτε θέση μνήμης που θθέλετε Πιέστε το κουµπί ΜΕΜ να διαγραφεί ο αποθηκευµένος αριθµός

HX-AD30

Πιέστε εκ νέου ENTER 2 (δύο) φορές.

#### Για να ελέγξετε τους αριθµούς που έχετε αποθηκεύσει

#### Πιέστε το κουµπί CHECK

Πιέστε τον αριθµό που αντιστοιχεί στην θέση µνήµης που θέλετε να ελέγξετε τον αριθµό. Πιέζοντας CHECK ξανά ελέγχετε τον αριθµό που έχει αποθηκευτεί στην επόµενη θέση µνήµης.

## Για να κάνετε δοκιµαστικά κλήσεις µέσω της τηέεφωνικής γραµµής στα τηέέφωνα που έχετε προκαθορίσε

## Πληκτρολογήστε

Πιέστε ΜΕΜ Πιέστε [ΘΕΣΗ ΜΝΗΜΗΣ 1-20] Πιέστε MESSAGE

#### Επανεκκίνηση της συσκευής

Αποσυνδέστε την τροφοδοσίας της συσκευής Κρατήστε πατημένο το κουμπί ENTER και τροφοδοτήστε εκ νέου την συσκευή. Μετά από αρκετά δευτερόλεπτα θα εµφανιστεί η ένδειξη RESET αφήστε το κουµπί ENTER Όλοι οι αποθηκευµένοι αριθµοί θα έχουν διαγραφεί και οι ρυθµίσεις θα έχουν επανέλθει στις εργοστασιακές τιµές.

### ∆ιαγραφή όλων των αριθµών από τις θέσεις µνήµης

Αποσυνδέστε την τροφοδοσία της συσκευής. Πιέστε παρατεταµένα το κουµπί ΕΝΤΕR. Ενώ έχετε πιεσµένο το κουµπί συνδέστε ξανά την τροφοδοσία της συσκευής. Όταν εµφανιστεί η ένδειξη RESET ελευθερώστε το κουµπί ENTER.

## Ενεργοποίηση**-**απενεργοποίηση οθόνης

Η οθόνη της συσκευής σβήνει να δεν πιέσετε κανένα πλήκτρο για 2 λεπτά. Για να ενεργοποιηθεί η οθόνη πιέστε οποιοδήποτε κουµπί.

#### Επιλογή λειτουργίας **trigger**

Λειτουργία 1 (Αυτή η ρύθµιση έχει επιλεγεί από το εργοστάσιο) Όταν το σήµα διέγερσης σταµατήσει τότε θα σταµατήσει η κλήση των αριθµών. Για να ενεργοποιήσετε αυτή τη λειτουργία πληκτρολογήστε Πιέστε ΜΕΜ Πιέστε # # # (3 φορές) Πιέστε 3

Η ένδειξη LEVEL TRIGGER εµφανίζεται στην οθόνη

Λειτουργία 2 Όταν το σήµα διέγερσης σταµατήσει τότε θα αρχίσει η κλήση των αριθµών. Για να ενεργοποιήσετε αυτή τη λειτουργία πληκτρολογήστε Πιέστε ΜΕΜ Πιέστε # # # (3 φορές) Πιέστε 4

Η ένδειξη EDGE TRIGGER εµφανίζεται στην οθόνη

## Αλλαγή συστήµατος κλήσης

Για να επιλέξτε τονικό σύστηµα πληκτρολογήστε Πιέστε ΜΕΜ Πιέστε # # # (3 φορές) Πιέστε 1

Για να επιλέξετε παλµικό σύστηµα πληκτρολογήστε Πιέστε ΜΕΜ Πιέστε # # # (3 φορές) Πιέστε 2

Η συσκευή είναι ρυθµισµένη από το εργοστάσιο ώστε να λειτουργεί στο τονικό σύστηµα κλήσης.